**Procedure per creare gli "Argomenti" su Classroom** 

**1° : Accedere a classroom**

## **2° : Cliccare la Classroom di riferimento**

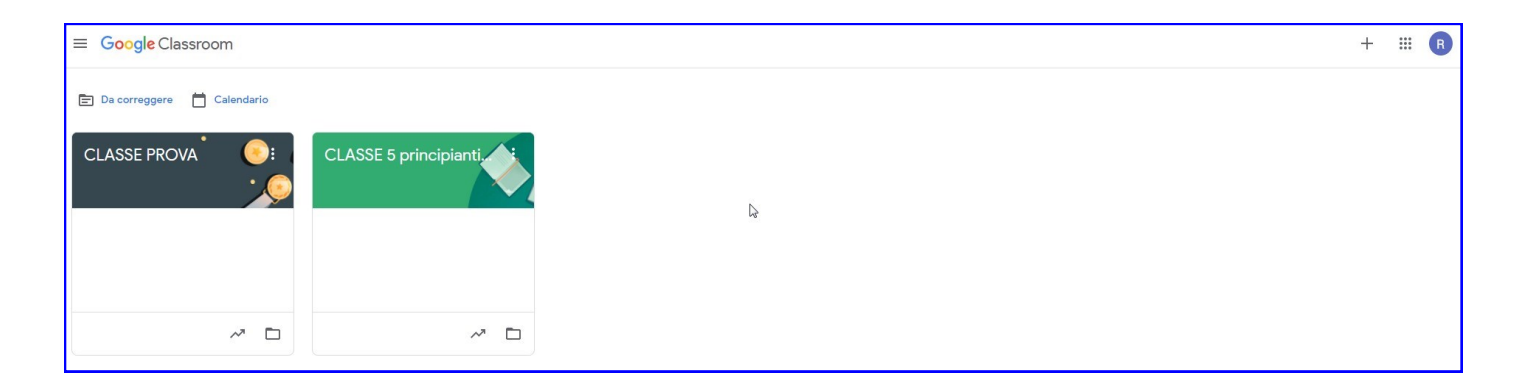

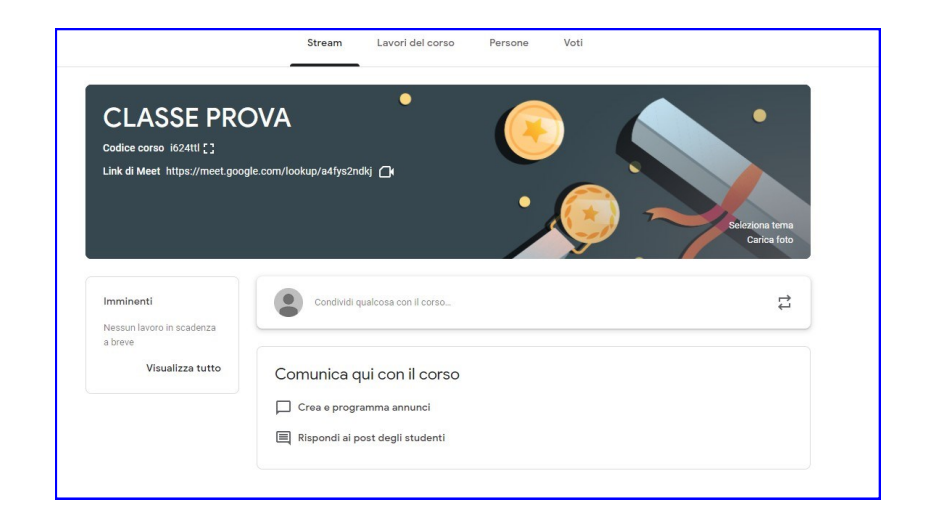

**3° : Andare su "Lavori del corso"**

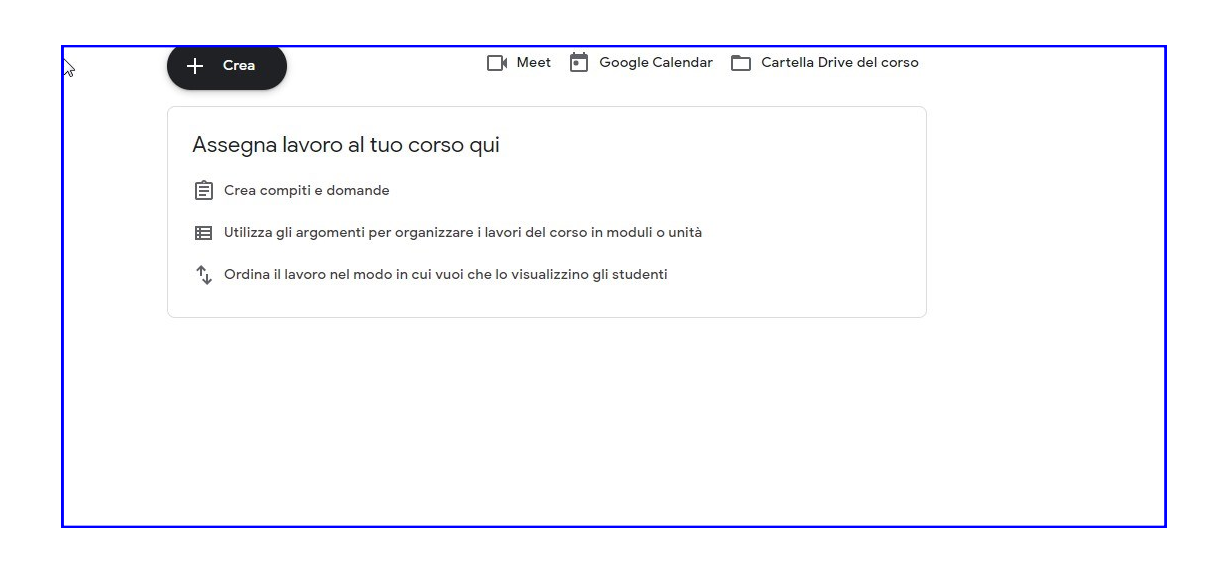

## **4° : Cliccare su "Crea" e poi su "Argomento"**

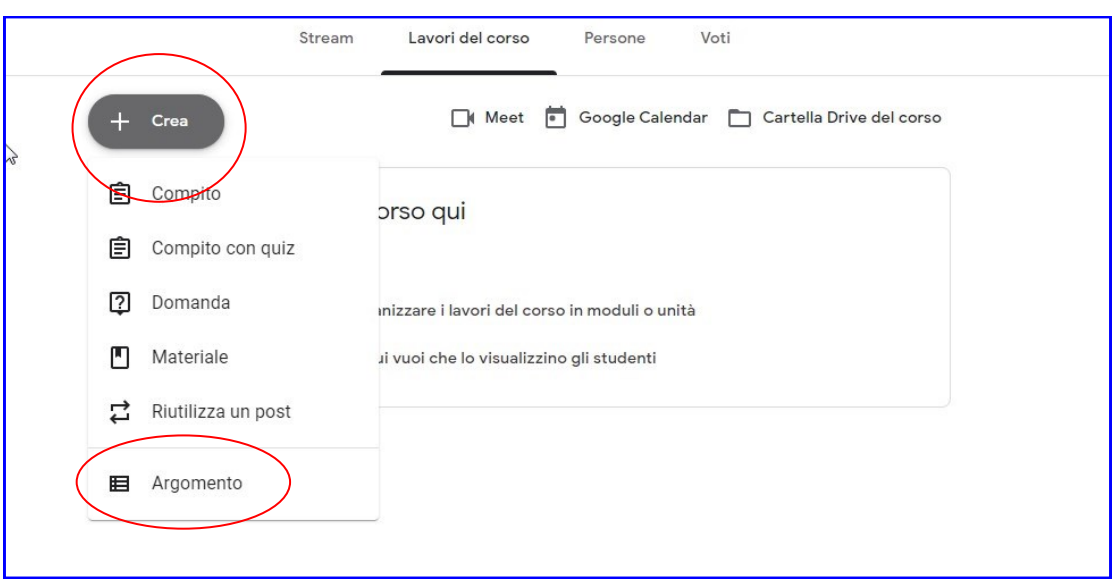

**5° : Inerire il nome della disciplinae cliccare su "Aggiungi"**

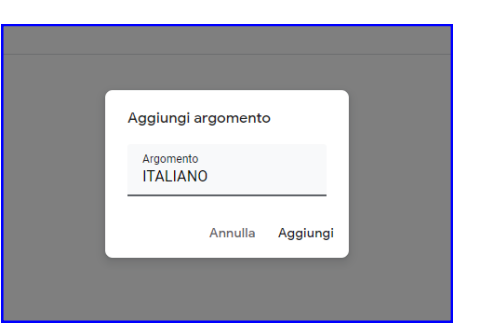

**N.B. Si ricorda che è possibile aggiungere tutte le discipline o gli argomenti che si desiderano, in base all'organizzazzione interna alla classroom del singolo docente.**

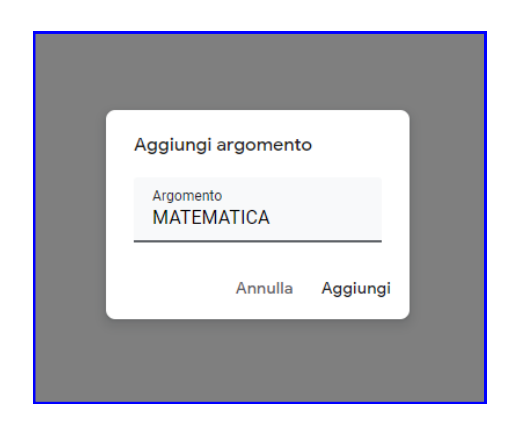